target | T2S

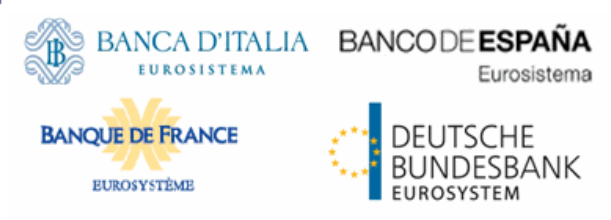

# tanget 125

# T2S-0705-SYS

## Annex 3: User Handbook (UHB)

# Draft sections provided for CR-705 – CRDM Business Interface Impact on T2S

*Updates of existing GFS sections are shown as underlined text when it is new, or as crossed text when it is removed.*

*For new GFS sections included, the text is not shown underlined because everything is new. Whether a sections is new is market at the beginning of the section in green.*

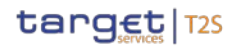

### 2.2.2.10 Hold/Release Instruction - New Screen […]

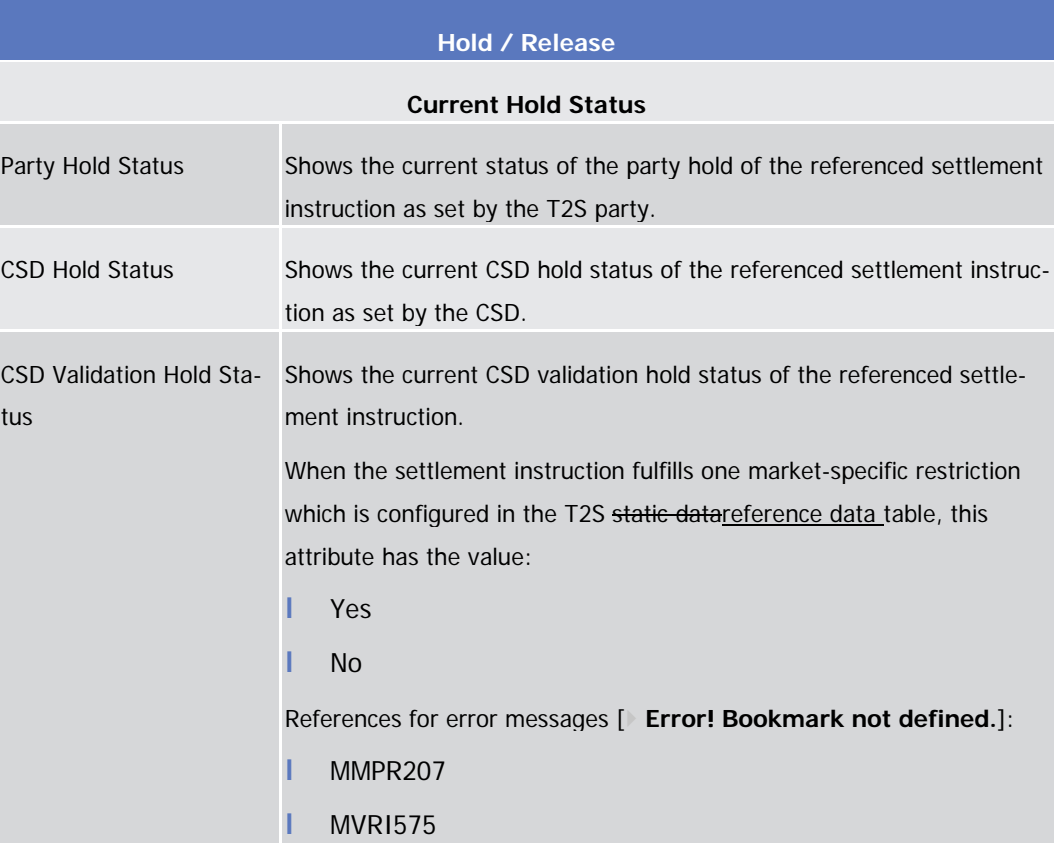

2.2.2.12 Intra-Position Movement - Details Screen

### […]

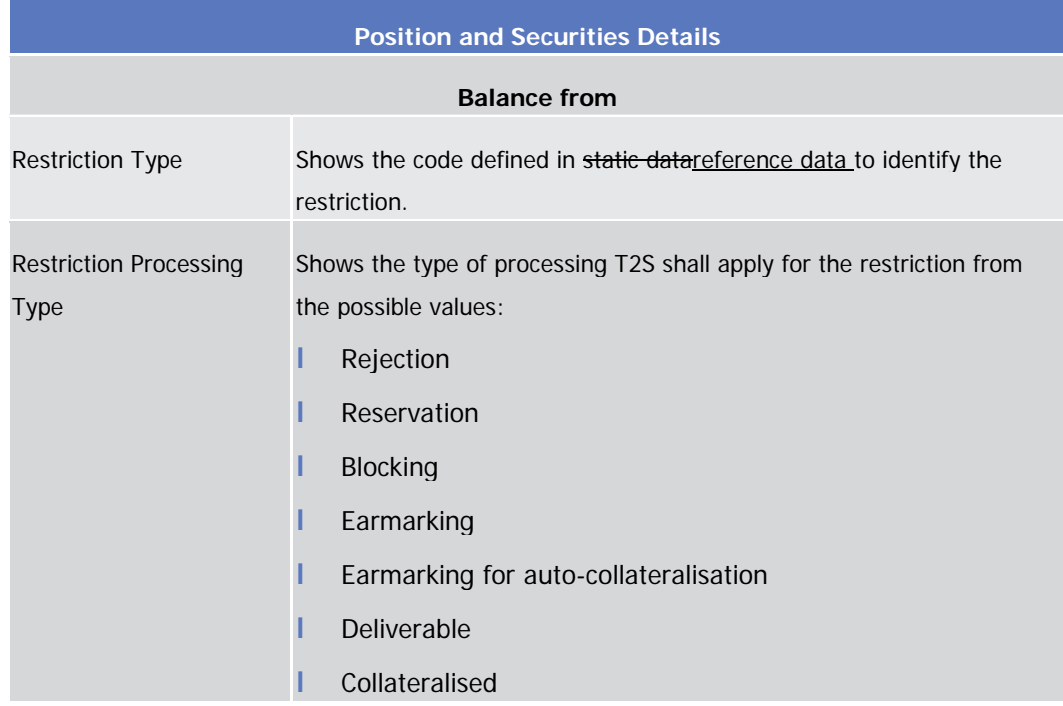

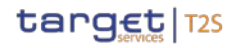

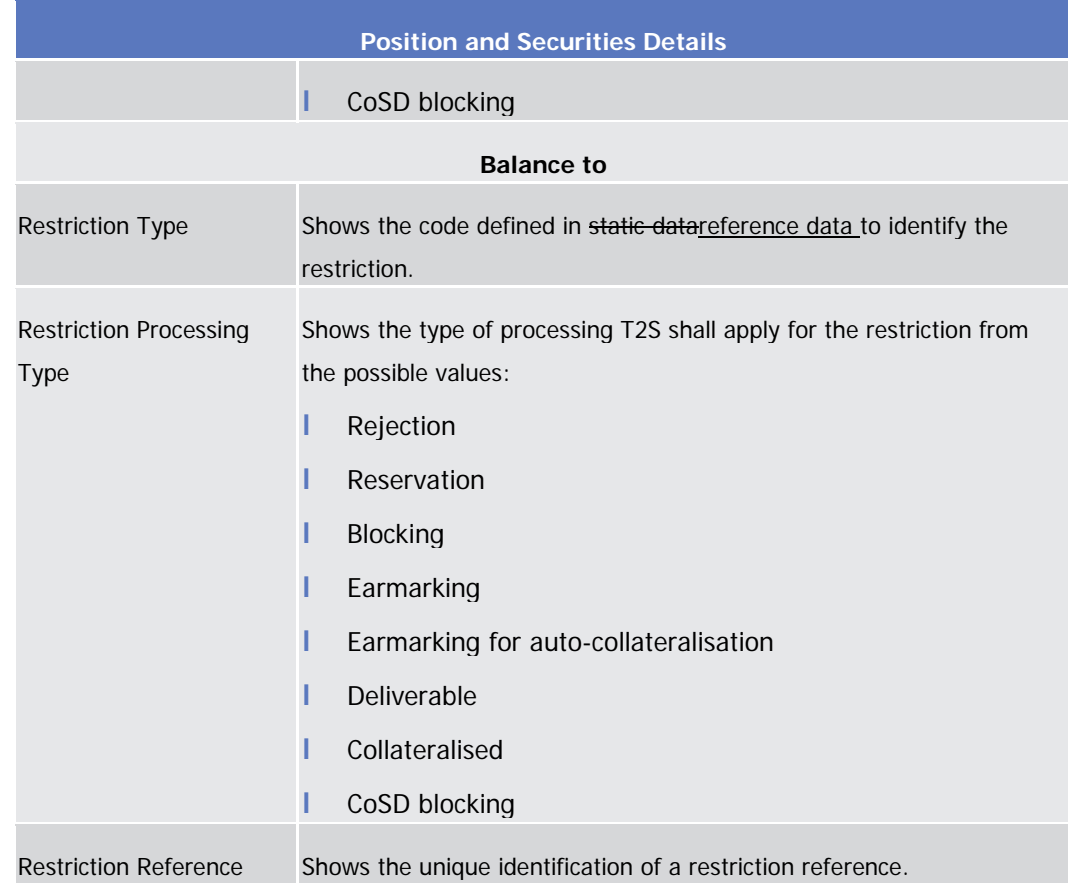

2.2.2.19 Settlement Instruction - New Screen […]

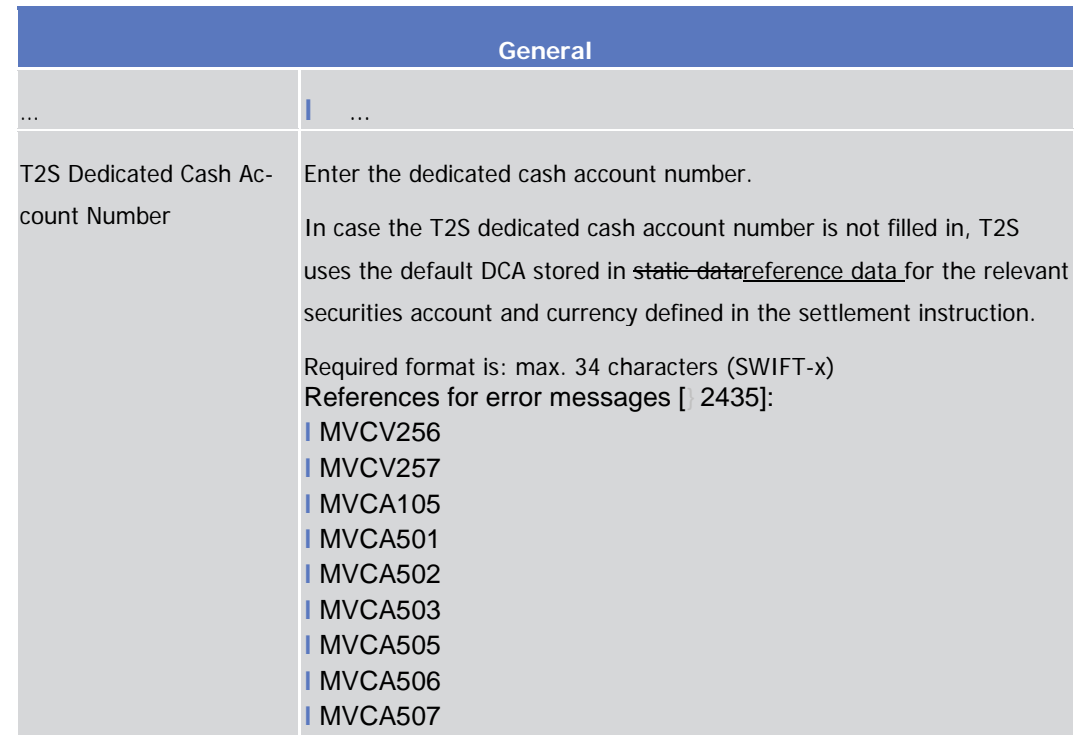

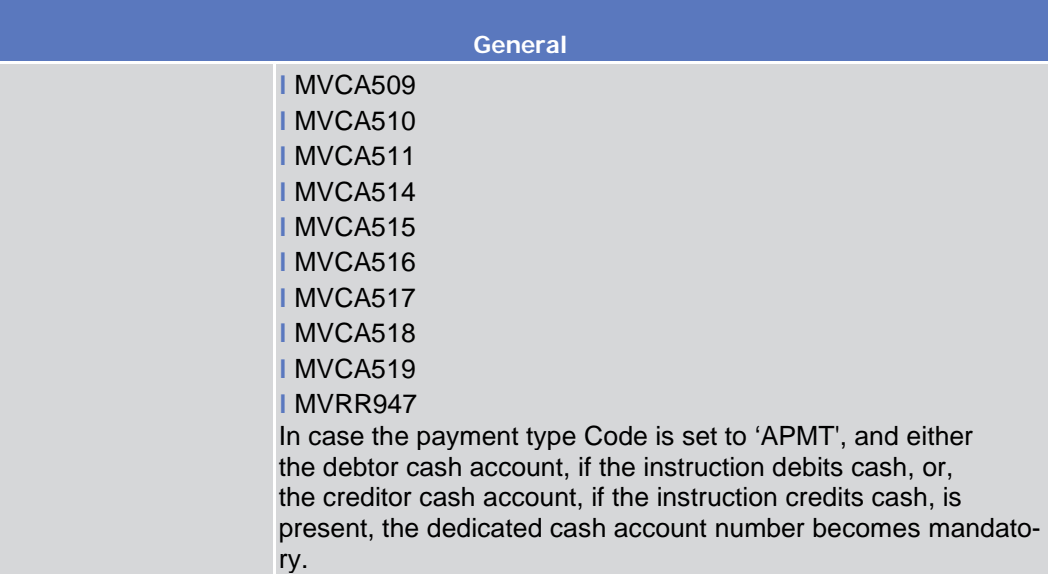

### 2.2.2.23 Penalty – Search/List Screen […]

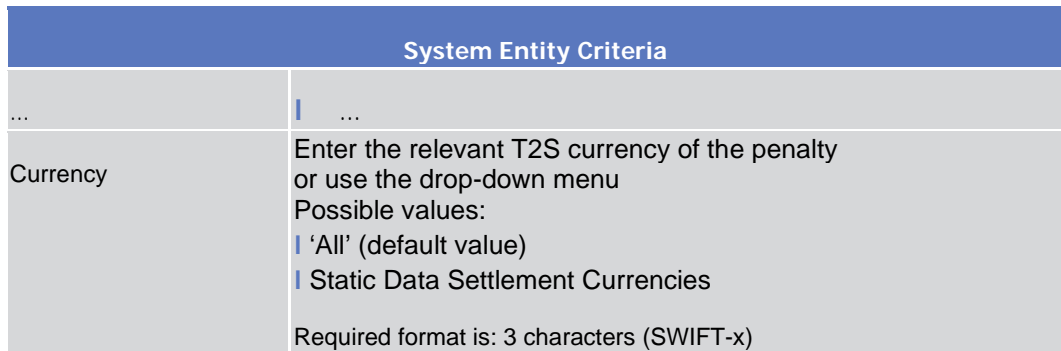

### 2.3.3.6 Intra-Balance Movement - Details Screen

### […]

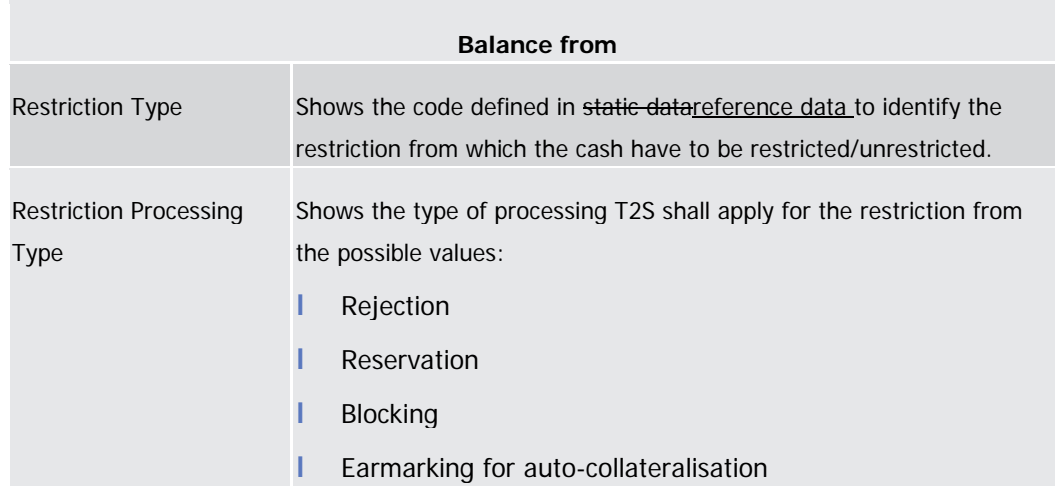

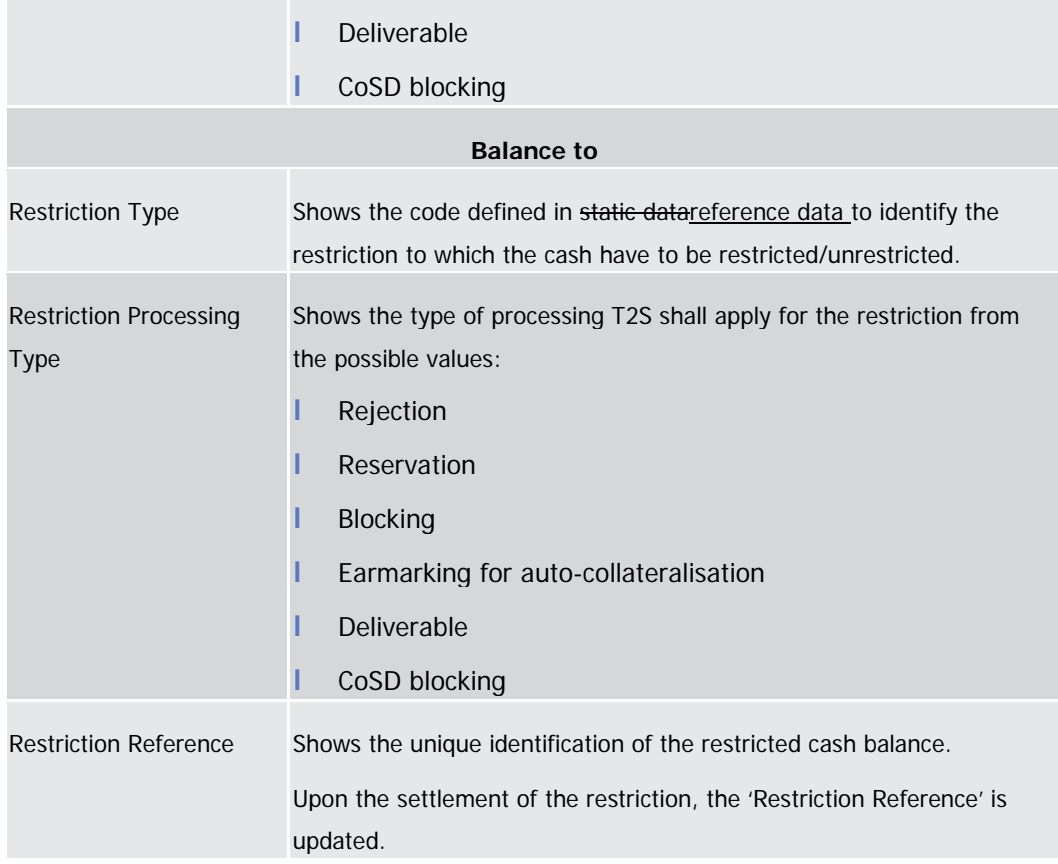

 $[\ldots]$ 

### 2.4.1.1 Available Reports - Search/List Screen

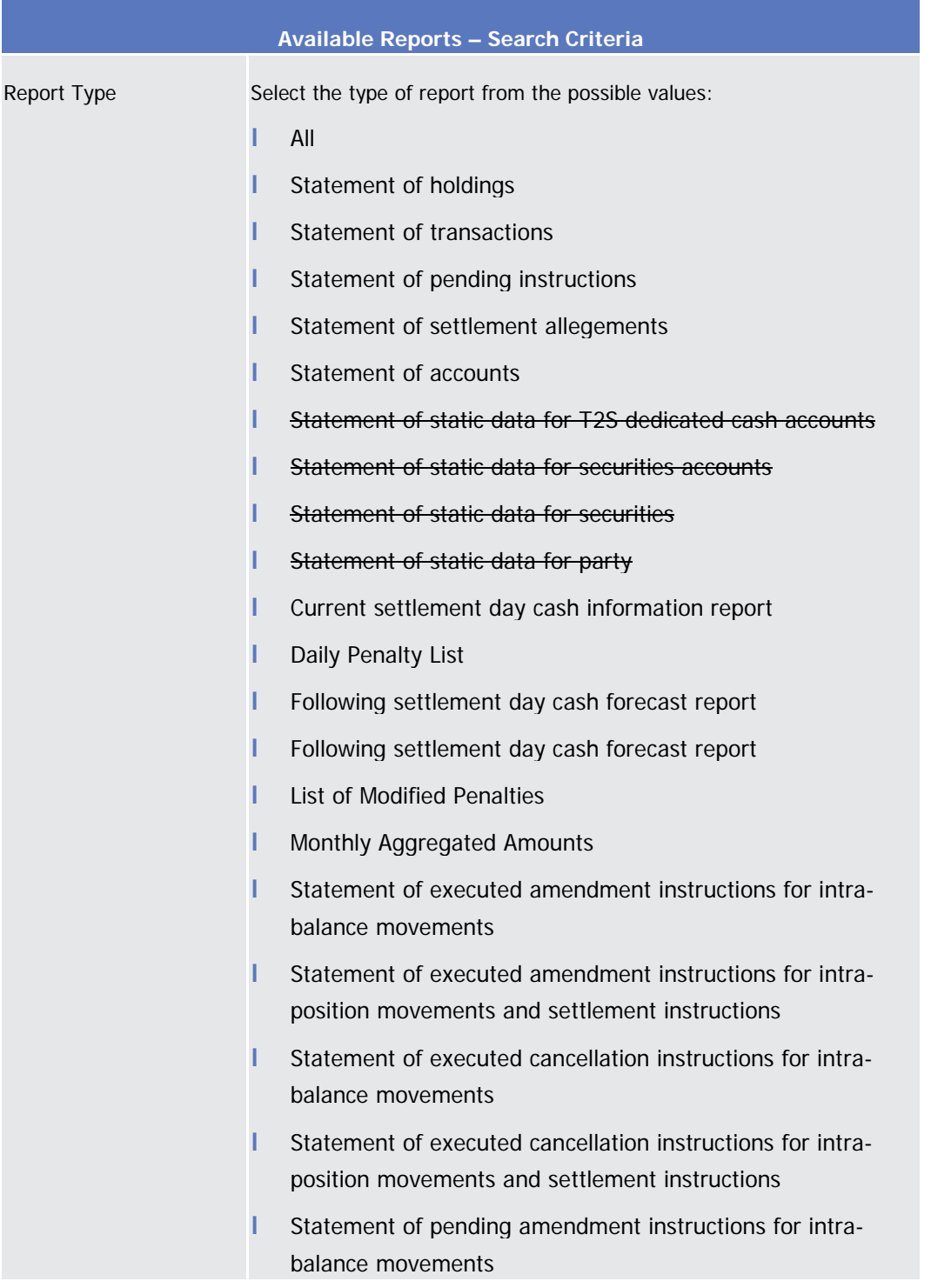

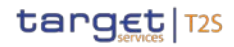

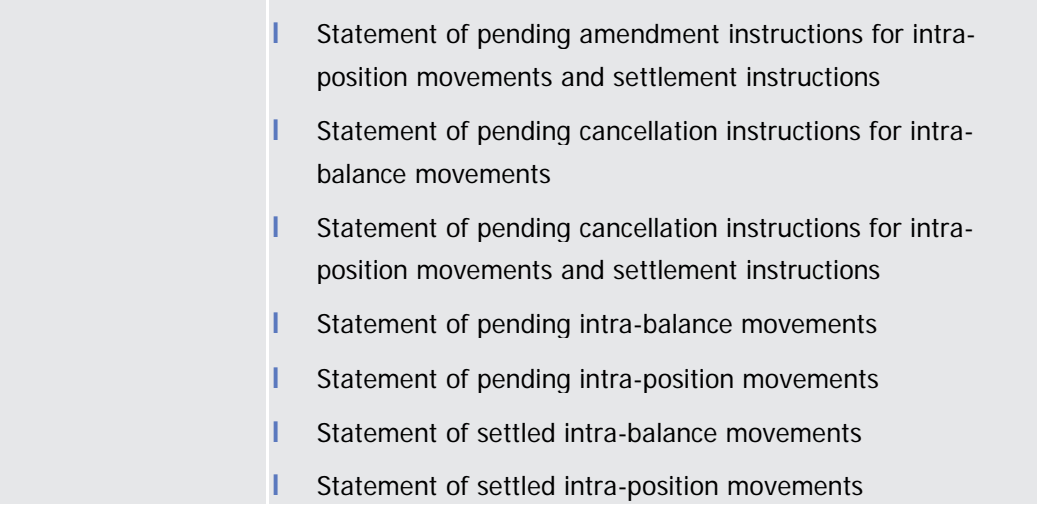

2.4.1.20 Available Report - Statement of Static Data - Details Screen This screen displays detailed information on statements of static data, which provide information on the changes of static data related to T2S dedicated cash accounts, securities accounts, securities or parties. Only 1 type of statement is shown per report. The report displayed in this screen has to be already created in accordance with its report configuration. There is no usage restriction for this screen. **Context of Usage**

Services >> Additional Services >> Reports >> *Available reports - search/list* screen >> Click on the *search* and/or *details* button >> *Available report - details* screen >> Click on the *details* butt

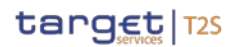

### 2.5.11.1 Revisions/Audit Trail - List Screen

To use this screen, you need (depending on the underlying object) the following privileges [} 2156]:

**I** Amendment instruction for intra-position movement or settlement instruction audit trail list query

- ❙ Amendment instruction for intra-balance movement audit trail list query
- ❙ Cancellation instruction for intra-balance movement audit trail list query
- ❙ Cancellation instruction for intra-position movement or settlement instruction audit trail list query
- ❙ Intra-balance movement audit trail list query
- ❙ Intra-position movement audit trail list query
- ❙ Immediate liquidity transfer order audit trail list query
- **I Party audit trail query**
- ❙ Penalty audit trail query
- ❙ Residual static data audit trail query
- ❙ Securities audit trail query
- ❙ Securities account audit trail query
- ❙ Settlement instruction audit trail query
- **I** T2S dedicated cash account audit trail query

### 2.19.2.1 Time/ Business Event

The Time/ Business Event is scheduled within T2S. It triggers the processing of a report generation.

For the process of report generation it is essential that a T2S System User configured a report in advance in CRDM static data.